# Web Technologies Carter W. Zenke Introduction to

Take out your laptops and open a web browser, along with Visual Studio Code (VS Code)!

## https://www.jisedu.or.id/

### HTTP

## https://www.jisedu.or.id/

## Packets

Option + Command + U

## HTML

## Markup Language

### <html lang="en"> <head>

⋯

</head>

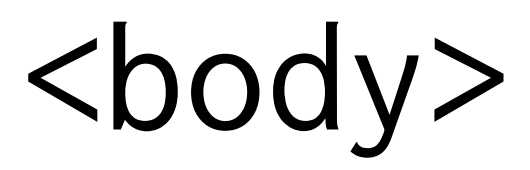

⋯

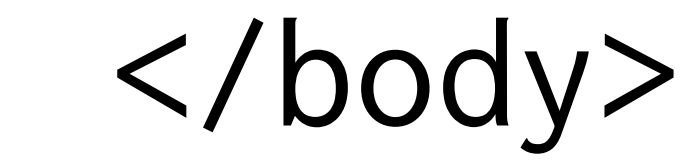

</html>

### <html lang="en"> <head>

⋯

</head>

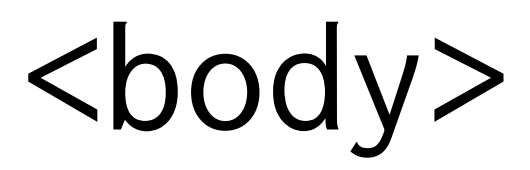

⋯

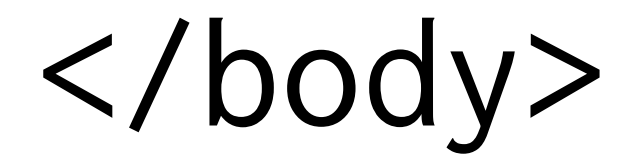

</html>

### <html lang="en"> <head>

⋯

</head>

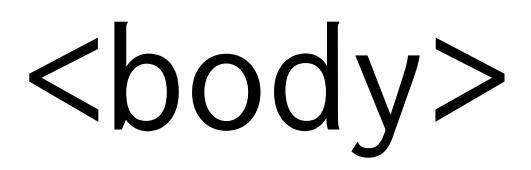

⋯

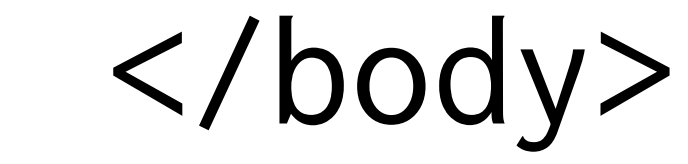

</html>

### <html lang="en"> <head>

⋯

</head>

<body>

⋯

</body>

</html>

## Elements

## Tags

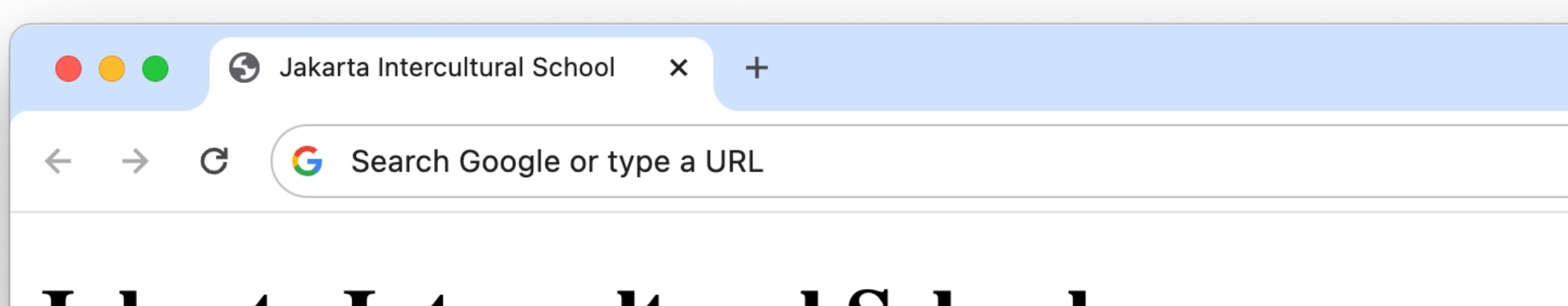

#### Jakarta Intercultural School

+6221 509 89 555

Jl. Terogong Raya No. 33, Cilandak Jakarta 12430

#### **Best for the World**

At JIS, we prepare students from across the globe to be the best in what they aspire for and at the same time, be best for the world they live in.

 $\checkmark$ 

 $\bullet$ 

 $\blacksquare$ 

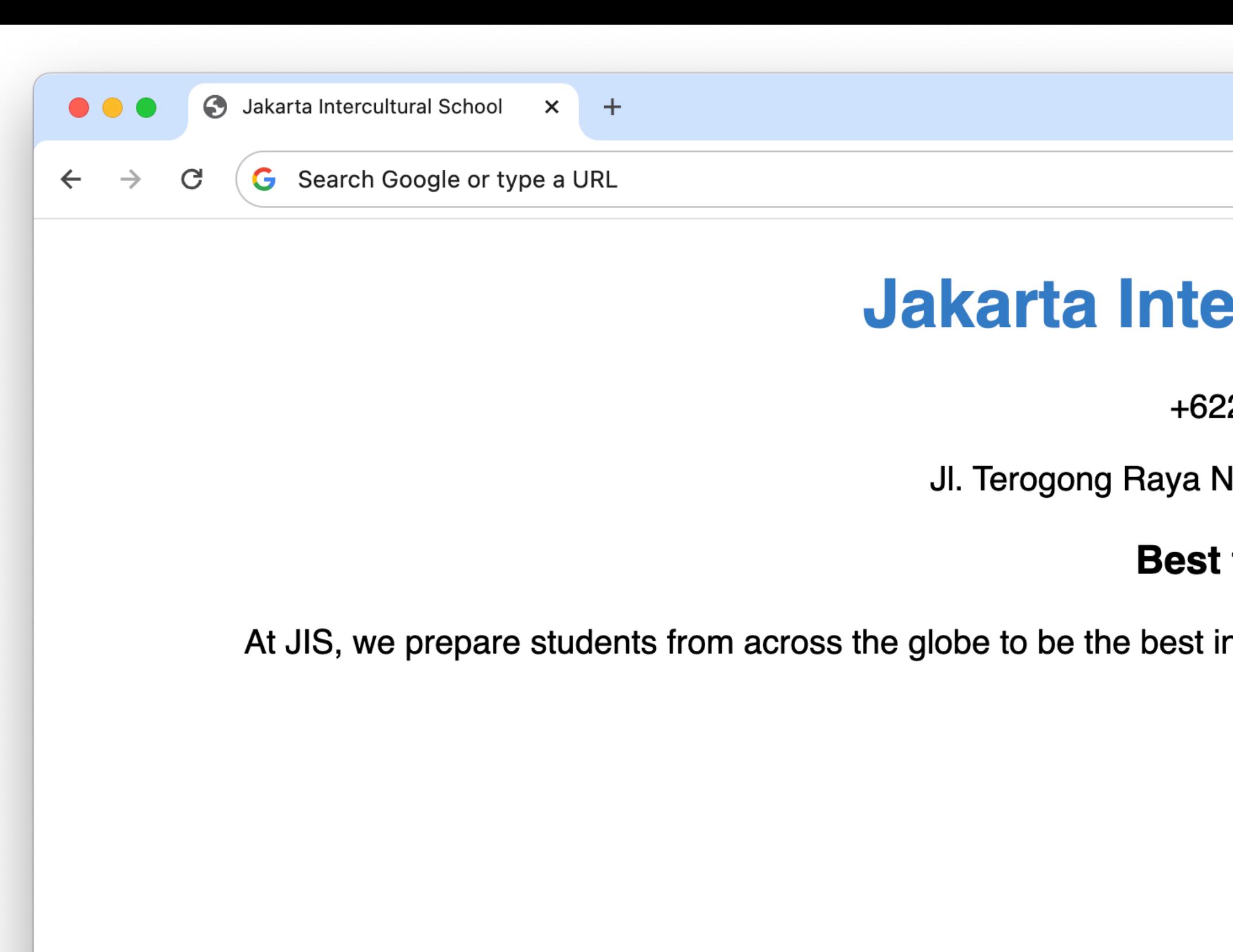

#### **Jakarta Intercultural School**

+6221 509 89 555

Jl. Terogong Raya No. 33, Cilandak Jakarta 12430

#### **Best for the World**

At JIS, we prepare students from across the globe to be the best in what they aspire for and at the same time, be best for the world they live in.

 $\checkmark$ 

 $\mathbf{L}$ 

 $\Box$ 

CSS

## HTML Attributes

CSS Properties

## Forms

## JavaScript

## Events

"What happens when... ?"

### submit

## Mini Project

Design your own homepage, including...

- At least one heading
- At least one CSS property
- At least one form, and accompany functionality in JavaScript

#### Slides and source code, for reference, at<https://cs50.ly/jis-web-class>

# Web Technologies Introduction to

Carter W. Zenke